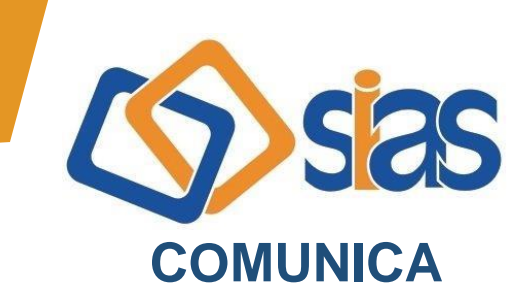

## **EDIÇÃO Nº 08 – MARÇO/2020**

## **REEMBOLSO UNIMED-RIO**

Como medida preventiva ao novo Coronavírus, os órgãos públicos de saúde e autoridades públicas locais orientam que a população não saia de casa durante o período de crise, a fim de evitar o contágio.

Se você precisa pedir Reembolso da Unimed-Rio neste momento, recomendamos que faça sua solicitação on-line. A documentação exigida é a mesma e são aceitos recibos e notas fiscais eletrônicas.

## **Passo a passo - Como solicitar seu reembolso sem sair de casa:**

- 1. Acesse sua [Área Exclusiva](http://www.unimedrio.com.br/area-exclusiva/login/particular?eg_sub=f068f3d570&eg_cam=1ee7ede3f386a67bd5cedbf03ab17929&eg_list=623)
- 2. Clique em Top Serviços
- 3. Selecione a opção Reembolso

Em seguida, siga as instruções na tela e preencha os dados solicitados. É rápido e fácil!

**Prazo para solicitar:** Até 1 ano (a contar da data do recibo).

**Prazo para pagamento**: Até 30 dias corridos (após a entrega da documentação completa).

**Passo a passo – Como acompanhar seu pedido de reembolso:**

- 1. Acesse sua [Área Exclusiva](http://www.unimedrio.com.br/area-exclusiva/login/particular?eg_sub=f068f3d570&eg_cam=1ee7ede3f386a67bd5cedbf03ab17929&eg_list=623)
- 2. Clique em "Acesse os Serviços Online"
- 3. Selecione a opção Reembolso
- 4. Clique em "Solicitação e Acompanhamento"
- 5. Selecione o período a ser pesquisado e clique em pesquisar. O resultado de sua pesquisa aparecerá na tela.

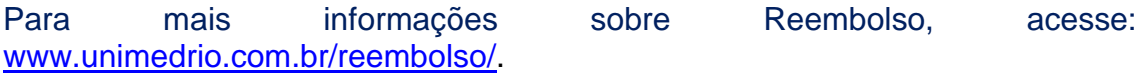

## **RJ, 19 de março de 2020 DIRETORIA EXECUTIVA**

**Central de Atendimento SIAS De segunda a sexta, das 10 às 16 horas Rua do Carmo, 11, 6º andar – Centro – Rio de Janeiro – CEP.: 20011-020 www.sias.org.br – CONTATO facebook.com/siasbrasil**